# **NI-VXI SOFTWARE ENHANCEMENTS FOR THE VXI/VME-PCI8040 KIT FOR MACINTOSH**

Thank you for purchasing the NI-VXI bus interface software from National Instruments. These release notes describe new features of the NI-VXI bus interface software along with enhancements of existing features. This document also includes information you need for upgrading the optional NI-VISA software to work with the PCI-MXI-2.

# **New Features and Terminology**

New functionality has been added to NI-VXI in four major areas to exploit features in MXI-2 and the MITE ASIC. These features are as follows:

- Window mapping
- DMA
- Shared memory
- Remote controllers

#### **Window Mapping**

The MITE architecture allows much more flexibility in low-level mapping of VXI address spaces. In particular, the CPU-MXI interface of the MITE has windows that can be dynamically resized and relocated from CPU space to VXI space. The NI-VXI low-level functions have new extensions that reflect this feature. Refer to Chapter 6, *Low-Level VXIbus Access Functions*, in the *NI-VXI Software Reference Manual for C* for more information.

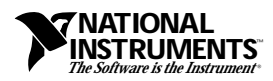

MITE™, NI-VISA™, NI-VXI™, and TIC™ are trademarks of National Instruments Corporation. Product and company names are trademarks or trade names of their respective companies.

As in earlier versions of NI-VXI, MapVXIAddress() checks whether a window that can be shared already maps to the desired address space and location. If so, it returns a pointer to that window. If the desired space is not already mapped, MapVXIAddress() sets up a new MITE window to the VXI address and returns a pointer to the new window.

The success of this allocation depends on the availability of three factors:

- **MITE** windows
- CPU address space
- Memory for allocating data structures for the map

#### **MITE Windows**

The MITE has eight CPU windows. NI-VXI uses three of these windows, leaving five for user applications.

### **CPU Address Space**

The PCI-MXI-2 can decode any 32-bit address on the PCI bus as a VXI cycle, giving 4 GB of addressability, which can be used for windows on the PCI-MXI-2. The operating system or computer architecture may limit which addresses can be assigned to the PCI-MXI-2.

### **Memory for Allocating Data Structures**

Memory is needed to set up the necessary page tables. If you request a very large window—hundreds of megabytes, for example—you may run out of memory.

The MapVXIAddressSize() function is the standard mechanism for specifying how large a window the driver should map on a call to MapVXIAddress(). The default size of a mapped window is 64 KB. The MapVXIAddressSize() function is described later in this document.

#### **DMA**

The MITE has two DMA channels, which NI-VXI uses to improve the throughput of block transfers to and from the VXI system. The DMA channels can use various high-speed bus protocols, such as the following:

- MXI block
- MXI synchronous
- Burst mode (on the PCI bus)
- VME64 (on the VXI bus)

The DMA channels can transfer data between a VXI device and local memory, or between VXI devices. The DMA channel can handle contiguous or noncontiguous local memory. If it is handling noncontiguous memory, it can perform scatter-gather operations on the noncontiguous memory.

The VXImove() function automatically uses appropriate bus protocols and transfer types to efficiently perform the data transfer specified in the function. You can also use some extra configuration options and function parameters to instruct the NI-VXI software to use DMA channels for particular types of operations and to designate what protocols the channel should use. See Chapter 7, *High-Level VXIbus Access Functions*, in the *NI-VXI Software Reference Manual for C* for complete descriptions of VXImove() and other high-level functions. However, previously written NI-VXI code will use the DMA capabilities without modification.

To take full advantage of the throughput of the DMA channels, you should perform 32-bit transfers where both the source and the destination are longword aligned. If you need to transfer character data between devices of different byte orders—for example, between a big-endian device and an Intel 80*x*86-based Windows NT PC—transfer the data as longwords but adjust the byte-ordering parameters in VXImove() to get the correct data in the most efficient manner.

#### Examples:

/\* Transferring 32-bit data to a big-endian A32 device \*/ VXI move (0x0, user Buffer, 0x3, deviceOff set, num Data Points, 4); /\* Transferring 8-bit data to a big-endian A32 device \*/ VX Imove (0 x80, userBuffer, 0 x3, device Offset, numD ata Points  $/4$ , 4);

Because Macintosh computers are big endian, you do not need to adjust the byte order when accessing big-endian instruments.

#### **Shared Memory**

You can share a portion of your system RAM in VXI space, as on previous drivers. In addition, MITE-based boards have SIMM slots for installing onboard RAM. On a PCI-MXI-2, this RAM can be shared in a VXI address space. Furthermore, you can divide the VXI space assigned to your device into two halves, sharing the onboard RAM in one half and system RAM in the other. The configuration options, such as byteordering, can be different for each half of the region of VXI space you are sharing. For more information review the options of the PCI-MXI-2 **Logical Address Configuration Editor** in Chapter 6, *NI-VXI Configuration Utility*, of *Getting Started with Your VXI/VME-PCI8040 and the NI-VXI Software for Macintosh*.

#### **Remote Controllers**

If you are using a VXI-MXI-2 VXIbus extender in your system, you have remote controller capability. Each VXI-MXI-2 has a full MITE chip set onboard. Although it does not have a CPU connected to it, this MITE chip set gives the VXI-MXI-2 many of the same features as the PCI-MXI-2, including onboard memory, DMA channels, TIC-based triggering, and interrupt mapping. This means that a MXI-2 system has at least one full-featured bus controller residing in each VXI chassis, controlled by and communicating with the local controller via the VXIbus and the MXIbus. These MITE-based bus controllers are called *remote controllers*.

In previous versions of NI-VXI, the CPU-MXI-based controller was called an *external controller*, and VXI-MXI boards on the same MXIbus as the external controller were called *extending controllers*. The extending controllers and the external controller together made up one *extended controller*. The presence of the full-featured remote controllers has led to a slight change in this model. The CPU-MXI is still an external controller, but instead of having extending controllers, each parent-side VXI-MXI-2 is a separate remote controller. Other VXI-MXI-2 boards are treated simply as extenders that may have additional memory present, but may not perform bus access, trigger, or interrupt services. This definition assigns one remote controller to each chassis, resolving any resource arbitration issues for the system.

Any NI-VXI function that previously accepted a **controller** parameter whether extended, external, embedded, or local—will now accept a remote controller as well. A new option in VXItedit determines which controller is associated with the value of -1 in the **controller** parameter of an NI-VXI function. This new option indicates whether the -1 value is referring to the PCI-MXI-2 (the local controller) or the first remote VXI/VME-MXI-2 controller. For more details, refer to the *Default Controller (LA -1)* section in Chapter 6, *NI-VXI Configuration Utility*, of your getting started manual.

Remote controllers, when configured to detect asynchronous events such as a VXI interrupt or VXI trigger, need to inform the local controller that such an asynchronous event has occurred. The remote controllers report these events back to the local controller via a VXI IRQ line. This IRQ line is called the *system IRQ line*. You can use the NI-VXI utility VXItedit to select which VXI interrupt line the remote controller uses to report remote events to the local controller. You need to map the system IRQ line back to the local controller to receive remote controller interrupts. This mapping is performed automatically by the Resource Manager in the parent-side VXI-MXI-2 controllers, but not in other mainframe extenders. You can map interrupts by using the **Interrupt** Configuration Editor in VXItedit, or by using the MapVXIint() function, which is described in Chapter 13, *VXIbus Extender Functions*, in the *NI-VXI Software Reference Manual for C*.

Notice the following differences in how the system IRQ line is treated differently than other IRQ lines used by NI-VXI.

- The system IRQ line is always acknowledged by the Resource Manager (Logical Address 0).
- The system IRQ line cannot be disabled on the Resource Manager. Calling DisableVXIint() on the system IRQ line does *not* disable it.
- Devices other than remote controllers can also interrupt on the system IRQ line, provided that the device at Logical Address 0 is the handler for the interrupt.
- Routing the system IRQ to the signal queue is not recommended. Because the system IRQ cannot be disabled, it is possible that this routing could cause interrupts to be lost.

## **Enhancements to the NI-VXI Software**

The NI-VXI software for the PCI-MXI-2 makes use of many new features available in MXI-2 and on the MITE ASIC. You have two options for controlling these features—through new configuration options in VXItedit, or by extensions to the NI-VXI Application Programming Interface (API). Refer to Chapter 6, *NI-VXI Configuration Utility*, and Chapter 7, *Using the NI-VXI Software*, in your getting started manual for more information on the new configuration options.

#### **NI-VXI API Extensions**

The following paragraphs discuss the additional options beyond what was documented in the *NI-VXI Software Reference Manual for C*.

### **Compatibility**

NI-VXI applications that follow the guidelines in the *NI-VXI Software Reference Manual for C* will work with NI-VXI for the PCI-MXI-2 with a few exceptions. These exceptions deal primarily with low-level VXIbus access functions.

NI-VXI for the PCI-MXI-2 is a fully PowerPC-native architecture. You must recompile your application to be PowerPC native. 680*x*0 development is not supported in this release.

Applications that set the context bits directly for use in SetContext() may not be compatible with the new format for context. Because the PCI-MXI-2 allows more flexible window mapping, extra bits have been added to this field to reflect these new features. In general, we recommend that you do not manipulate the context bits.

### **System Configuration Functions**

The **mainframe extender/controller information** field of the DevInfo structure (field 17) defines a new bit. Bit 13 reports if the extender is a remote controller. This bit is now significant in any function that uses the **mainframe extender/controller information** field, including GetDevInfo(), SetDevInfo(), GetDevInfoShort(), SetDevInfoShort(), and FindDevLA(). NI-VXI automatically sets bit 13. Do not change the value of this bit in a program, even via the documented API calls.

If a remote controller is sharing its onboard RAM, you can find the size, space, and offset of that RAM in the VXI system by calling GetDevInfo() for the remote controller's logical address.

#### **Low-Level VXIbus Access Functions**

Do not make any assumptions about the size and features of a window returned from MapVXIAddress(). You should use GetWindowRange() to determine the size of a window.

The 32-bit value returned from GetContext() and passed to SetContext() has a new format.

A new function, MapVXIAddressSize(), has been added to the low-level VXIbus access functions. Its description follows.

#### **MapVXIAddressSize**

MapVXIAddressSize() is the interface for requesting a particular window size for all successive calls to MapVXIAddress().

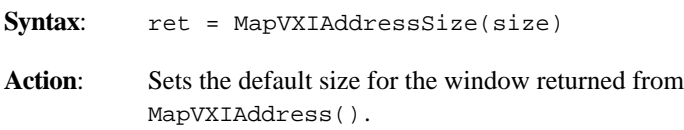

**Remarks**: Input Parameter:

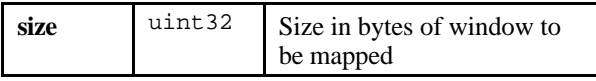

Output Parameters:

none

Return Value:

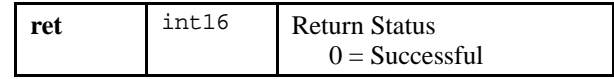

**Example**: /\* Set the size of future mappings to 1 MB \*/

ret = MapVXIAddressSize(0x100000);

#### **High-Level VXIbus Access Functions**

As previously mentioned, VXImove() has new bits defined in the **srcParm** and **destParm** fields for using features of the MITE DMA channel.

- Bit 11—Use programmed I/O (PIO) instead of DMA. DMA is used by default and setting this bit forces NI-VXI to use PIO instead of DMA. In general, DMA is more efficient than PIO. However, when virtual memory is involved, a DMA channel needs to lock down memory before it can be used (locking is done by the NI-VXI DMA manager automatically). Because of the amount of time required for buffer locking, it may be more efficient to transfer buffers by PIO.
- Bit 12—No increment. Do not increment the address. This is used when the source or destination is a FIFO buffer and is valid for any address space, whether local, A16, A24, or A32.
- Bit 13—Disable MXI block mode. MXI block mode is enabled by default in VXImove() when VXImove() is called from a CPU-MXI because it makes MXI transfers more efficient, and MXI block mode is supported by the VXI/VME-MXI-2. However, if you are communicating with a MXI device that does not support MXI block mode, you need to disable this mode by setting this bit.
- Bit 14—Disable MXI synchronous mode. MXI synchronous mode is enabled by default in VXImove() when VXImove() is called from a CPU-MXI because it makes MXI transfers more efficient, and MXI synchronous mode is supported by the VXI/VME-MXI-2. However, if you are communicating with a MXI device that does not support MXI synchronous mode, you need to disable this mode by setting this bit.

In addition to the above bits, two new access privileges have been added to the **srcParm** and **destParm** fields to support the VME64 protocol.

- Access Privilege 6—VME64 nonprivileged block access.
- Access Privilege 7—VME64 privileged block access.

Setting these access privileges will cause VXImove() to perform the VME64 protocol on the VXI bus. Ensure that the device you are communicating with is capable of responding to these special cycles before using these privileges.

For best performance, keep the following in mind when using VXImove().

- Make sure your buffers are 32-bit aligned.
- Transfer 32-bit data whenever possible.
- VXImove() must lock the user buffer in memory on virtual memory systems, so locking the buffer yourself will optimize  $VXImove($ ).
- Because VXImove() must build a scatter-gather list for the user buffer on paged memory systems, using a contiguous buffer will optimize VXImove().
- Using VXI block access privileges will significantly improve performance to devices that are capable of accepting block transfers.
- VXImemAlloc() will return 32-bit aligned, page-locked, contiguous buffers, which work efficiently with VXImove().

### **Local Resource Access Functions**

VXImemAlloc() does not allocate onboard RAM on the PCI-MXI-2; it allocates system RAM only on the motherboard. If you want to access onboard RAM on the PCI-MXI-2, access it as if it were VXI memory that is, by using high-level or low-level VXIbus access functions. You can use GetDevInfo() on the PCI-MXI-2 device to determine the VXI address space and VXI address of this onboard RAM.

### **VXI Interrupt Functions**

Every function that takes a controller's logical address as an argument can now accept the local controller or a remote controller's logical address as well.

### **VXI Trigger Functions**

Every function that takes a controller's logical address as an argument can now accept the local controller or a remote controller's logical address as well.

TIC functionality is now available on the local controller and on every remote controller.

### **System Interrupt Handler Functions**

Every function that takes a controller's logical address as an argument can now accept the local controller or a remote controller's logical address as well.

# **Updating NI-VISA**

If you want to use NI-VISA with your VXI/VME-PCI8040 kit for Macintosh, you need to install a VISA patch. NI-VISA should be installed before adding this patch. If you have not already installed NI-VISA, refer to the Read Me First document that describes how to install NI-VISA for Macintosh/Power Macintosh.

Follow these instructions to install the VISA patch.

- 1. Insert the disk containing the NI-VXI software and double-click on the **Install NI-VXI** icon.
- 2. Click on **Show Other Installations** at the top of the Installer window. Notice that the VISA patch is not installed by the **Typical NI-VXI Installation** option.
- 3. Select and drag the **VISA patch** icon to your hard disk.
- 4. Restart your Macintosh when prompted to do so.